**Topic:** How to view upcoming schedules in CV

## **Solution:**

- 1.) Click the X to the right of the END date to clear the field.
- 2.) Click the Find button.
- 3.) You should now see all upcoming shifts listed.

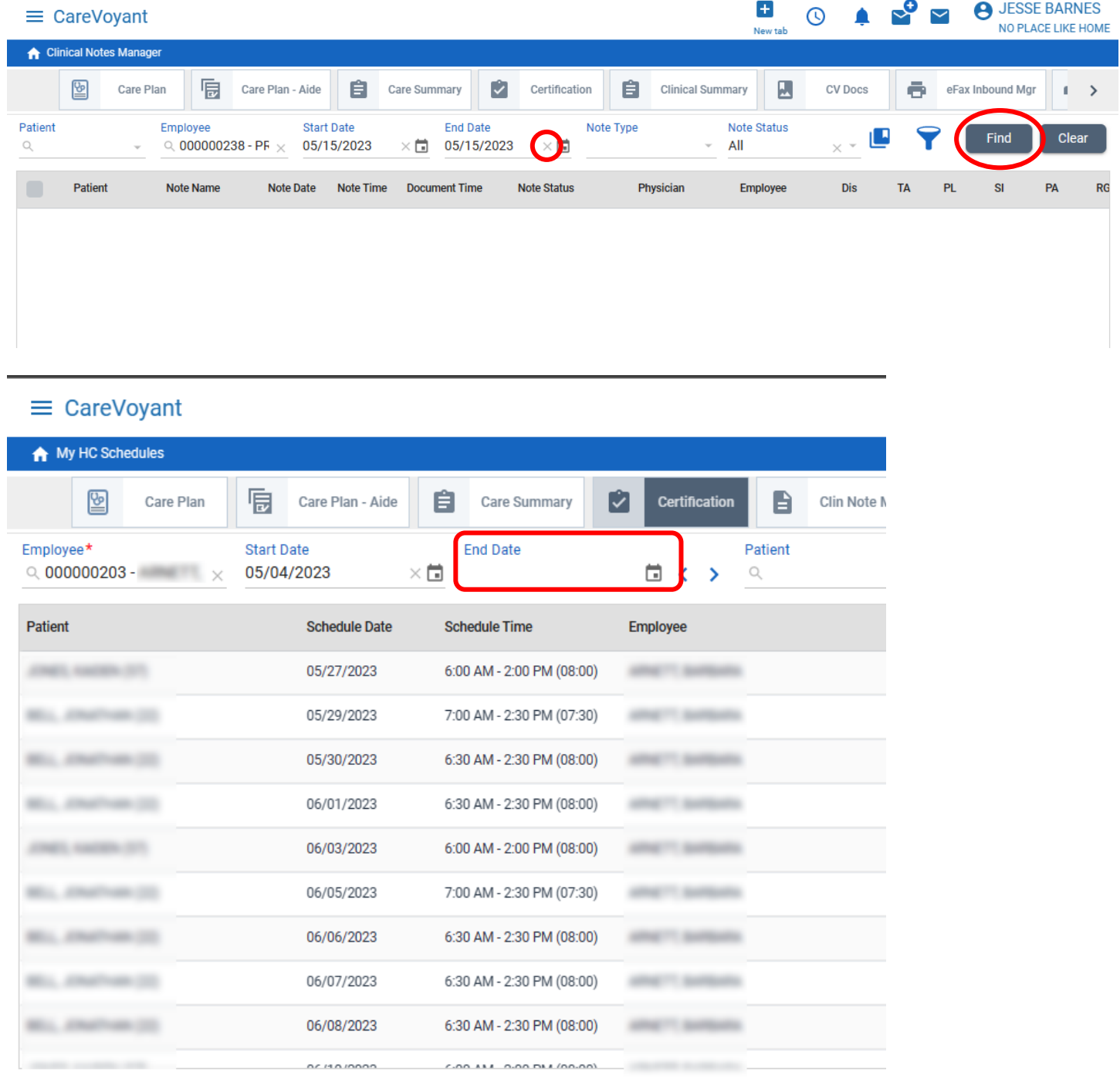